# Catalyst-Switches terugzetten op fabrieksinstellingen Ī

## Inhoud

Inleiding Voorwaarden Vereisten Gebruikte componenten **Conventies** Voordat u begint Catalyst-Switches opnieuw instellen op Cisco IOS-software Switchconfiguratie resetten VLAN-informatie resetten Catalyst-switches in redundante modus resetten Gerelateerde informatie

# Inleiding

Dit document beschrijft situaties waarin het wenselijk is om de configuratie van de Catalyst switch te herstellen naar de oorspronkelijke standaardinstellingen van de fabriek.

Dit is nuttig wanneer u een ongewenste configuratie op de switch wilt verwijderen. Als u een switch heeft geconfigureerd en de configuratie zeer complex is geworden, of als u een switch van het ene netwerk naar het andere wilt verplaatsen, kunt u de switch terugzetten naar de fabrieksinstellingen en vervolgens configureren als een nieuwe switch. Dit document bevat informatie en voorbeelden van opdrachtlogboeken om uw switches te resetten.

Als u de Catalyst-switches wilt terugzetten naar de fabrieksinstellingen, heeft u toegang tot de switchconsole nodig via een fysieke console of een Telnet-verbinding.

U heeft ook het console- en het inschakelwachtwoord nodig. Als u het console- en het inschakelwachtwoord van de switch bent vergeten, kunt u de switchconfiguratie niet terugzetten naar de fabrieksinstellingen om het wachtwoord opnieuw in te stellen.

In dat geval moet u de procedures voor wachtwoordherstel voor de switch volgen. Raadpleeg dit document voor stappen om de wachtwoorden op uw Catalyst-switches te herstellen:

#### • [Procedures voor wachtwoordherstel](https://www.cisco.com/c/nl_nl/support/docs/ios-nx-os-software/ios-software-releases-121-mainline/6130-index.html)

Opmerking: Als u de standaard van de switch terugstelt naar de fabriekswaarden terwijl u toegang hebt tot de switch door de Telnet-verbinding, verliest u de connectiviteit op de switch.

## Voorwaarden

Vereisten

Er zijn geen specifieke vereisten van toepassing op dit document.

### Gebruikte componenten

De informatie in dit document is getest met de volgende software- en hardware-versies:

Opmerking: Hoewel het document met deze Catalyst-switches is gemaakt, zijn de beginselen van toepassing op de producten die in het document worden genoemd.

- Catalyst 2950 switch met Cisco IOS<sup>®</sup>-softwarerelease 12.1(19)EA1
- Catalyst 6500/6000 switch met Cisco IOS-softwarerelease 12.1(20)E

De informatie in dit document is gebaseerd op de apparaten in een specifieke laboratoriumomgeving. Alle apparaten die in dit document worden beschreven, hadden een opgeschoonde (standaard)configuratie. Als uw netwerk live is, moet u zorgen dat u de potentiële impact van elke opdracht begrijpt.

## **Conventies**

Raadpleeg voor meer informatie over documentconventies [de Cisco Technical Tips Convention.](https://www.cisco.com/c/nl_nl/support/docs/dial-access/asynchronous-connections/17016-techtip-conventions.html)

# Voordat u begint

Voordat u de standaardinstellingen van de switch op de fabriek stelt, dient u een van deze taken uit te voeren:

- Maak een back-up van de configuratie op een TFTP-server.
- Kopieer de configuratie naar een tekstbestand.
- Kopieer de configuratie lokaal op het bootflash- of slot0: apparaat.

Zodra u de gebruikersconfiguratie heeft gewist, kan de configuratie niet worden hersteld, tenzij u de back-upconfiguratie terugzet.

N.B.: U kunt de volledige configuratie herstellen als u de configuratie van het tekstbestand kopieert en het op de opdrachtregel plaatst.

## Catalyst-Switches opnieuw instellen op Cisco IOS-software

De procedure in deze sectie is van toepassing op de routerkaarten, de modulaire of vaste switches voor configuratie en GL-3 Catalyst Series switches die Cisco IOS-software uitvoeren:

- RouterkaartenWS-X4232-L3 (Catalyst 4006/4000)MSFC/MSM (Catalyst 6500/6000)
- Catalyst modulaire switchesCatalyst 6500/6000Catalyst 4500/4000
- Catalyst-switches met een vaste configuratieCatalyst 2940Catalyst 2950/2955Catalyst 2970Catalyst 3550Catalyst 3560Catalyst 3750Catalyst 2900XL/3500XL
- GL-3 Catalyst-switchesCatalyst 2948G-L3Catalyst 4908G-L3

Switches die Cisco IOS-software uitvoeren hebben een configuratiebestand en een opstartconfiguratiebestand. RAM slaat de run configuratie op en NVRAM slaat de opstartconfiguratie op.

Wanneer u een configuratie verandert in een switch die Cisco IOS Software draait, wordt de verandering deel van de run configuratie.

U moet de configuratiewijzigingen opslaan in de configuratie voor opstarten, anders gaat de configuratie verloren wanneer opnieuw wordt geladen of bij stroomuitval.

Dit komt doordat u de configuratie kwijtraakt die in RAM is opgeslagen wanneer u de switch opnieuw laadt of het apparaat uitzet. Om de configuratie in NVRAM op te slaan, geef het geheugen uit of de optie in werking stellen-configuratie opstarten-configuratie.

Als u de wijzigingen niet opslaat in het NVRAM, worden de wijzigingen in het RAM gewist en vormen deze geen onderdeel meer van de configuratie voor opstarten wanneer de switch opnieuw wordt geladen.

Op de Catalyst modulaire of vaste configuratie switches die Cisco IOS-software uitvoeren, slaat een afzonderlijk bestand de VLAN-informatie op. Het bestand heet vlan.dat en wordt opgeslagen in het NVRAM-geheugen voor modulaire switches of in het flash-geheugen voor switches met een vaste configuratie.

Als u deze switches wilt terugzetten naar de fabrieksinstellingen, moet u de opstartconfiguratie en het bestand vlan.dat verwijderen. Om de Catalyst 2948G-L3/4908G-L3-switches en routerkaarten terug te zetten naar de fabrieksinstellingen, hoeft u alleen het configuratiebestand voor opstarten te verwijderen.

Deze switches bevatten geen VLAN-informatie, omdat ze niet deelnemen aan het VLAN Trunking Protocol (VTP).

#### Switchconfiguratie resetten

Om de switch terug te zetten naar fabrieksstandaard, geeft u de opdracht opstarten-of uitwissen uit. Met deze opdracht worden de opstartvariabelen, zoals instellingen voor het configuratieregister (config-register) en opstartsysteem (boot system), niet gewist.

U kunt de parameters van het laarssysteem met de laarsopdracht wijzigen. In Catalyst 4500/4000 en 6500/6000 Series switches voor Cisco IOS-software, kunt u de waarde van het configuratieregister wijzigen met de opdracht Config-register.

Dit voorbeeld toont hoe u een switch die Cisco IOS-software in werking stelt op de fabriekswaarde kunt herstellen met de schrijfopdracht:

Cat2950# **write erase** Erasing the nvram filesystem will remove all files! Continue? [confirm]**y**[OK] Erase of nvram: complete Cat2950# Cat2950# **reload**

System configuration has been modified. Save? [yes/no]: **n**

!--- Do not save the configuration at this prompt. Otherwise, the switch !--- reloads with the current running configuration and does not reset to default. Proceed with reload? [confirm]**y**

```
2w0d: %SYS-5-RELOAD: Reload requested
```
C2950 Boot Loader (C2950-HBOOT-M) Version 12.1(11r)EA1, RELEASE SOFTWARE (fc1) Compiled Mon 22-Jul-02 18:57 by antonino WS-C2950G-12-EI starting... !--- Output suppressed. 32K bytes of flash-simulated non-volatile configuration memory. Base ethernet MAC Address: 00:05:DC:C9:79:00 Motherboard assembly number: 73-5781-08 Motherboard serial number: FAB0515A069 Model revision number: 02 Model number: WS-C2950-24 System serial number: FAB0517Q00B --- System Configuration Dialog --- Would you like to enter the initial configuration dialog? [yes/no]:n 00:00:16: %SPANTREE-5-EXTENDED\_SYSID: Extended SysId enabled for type vlan 00:00:21: %SYS-5-RESTART: System restarted -- Cisco Internetwork Operating System Software IOS (tm) C2950 Software(C2950-I6Q4L2-M)Version 12.1(19)EA1, RELEASE SOFTWARE (fc1) Copyright (c) 1986-2003 by cisco Systems, Inc. Compiled Tue 09-Dec-03 00:12 by yenanh Press RETURN to get started!

00:00:37: %LINK-5-CHANGED: Interface Vlan1, changed state to administratively down 00:00:38: %LINEPROTO-5-UPDOWN: Line protocol on Interface Vlan1, changed state to down Switch> Switch>

In dit stadium is de switchconfiguratie teruggezet naar de fabrieksinstellingen, met uitzondering van de VLAN-informatie.

#### VLAN-informatie resetten

Om de VLAN-informatie terug te zetten naar de fabrieksinstellingen, verwijdert u het bestand vlan.dat uit het flash- of NVRAM-geheugen en laadt u de switch opnieuw. Op de 6500/6000 Series switches die Cisco IOS-software uitvoeren, wordt het bestand VLAN.dat opgeslagen in const\_nvram.

Op de 4500/4000 Series switches die Cisco IOS-software uitvoeren, wordt het bestand VLAN.dat opgeslagen in cat4000\_flash:. Op de 2940, 2950/2955, 2970, 3550, 3550, 3560, 3570 en 2900XL/3500XL switches met een vaste configuratie wordt het bestand vlan.dat opgeslagen in flash:.

Om het bestand vlan.dat op de 6500/6000 switches te wissen, geeft u de opdracht const\_nvram af. Geef op de 4500/4000 switches de opdracht cat4000\_flitser:opdracht uit. Geef op de vaste configuratie switches de verwijderde flash:vlan.dato opdracht uit.

Met de stappen in het volgende voorbeeld wordt uitgelegd hoe u de VLAN-informatie op Catalystswitches met een vaste configuratie verwijdert. U kunt met hun respectieve opdrachten dezelfde stappen uitvoeren voor de 6500/6000 en 4500/4000 van Cisco IOS-software:

1. Om de informatie van VLAN te verifiëren, geef de opdracht hoe vlan, en om het bestand vlan.dat te verifiëren, geef de opdracht uit. Cat2950# **show vlan**

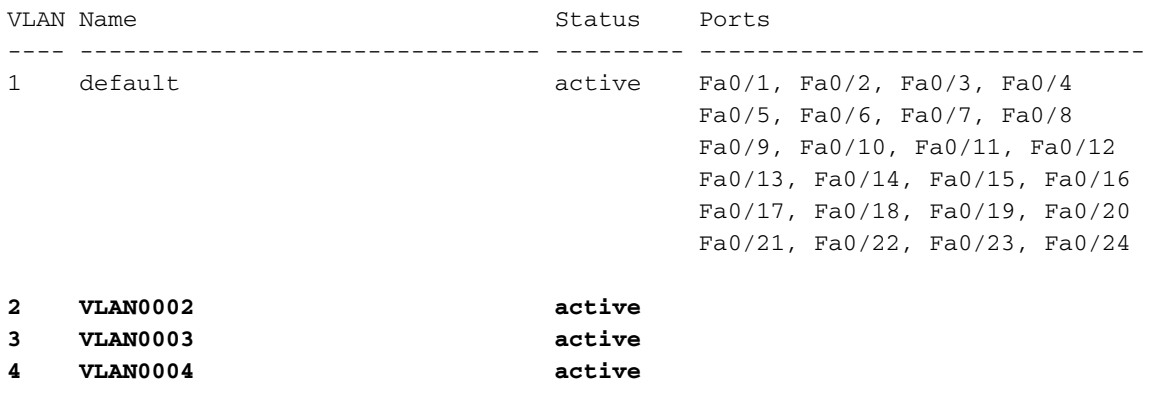

!--- Despite the erase of the startup configuration file, !--- these user-created VLANs remain.

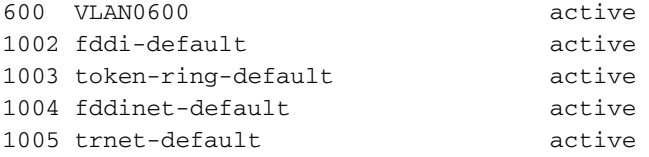

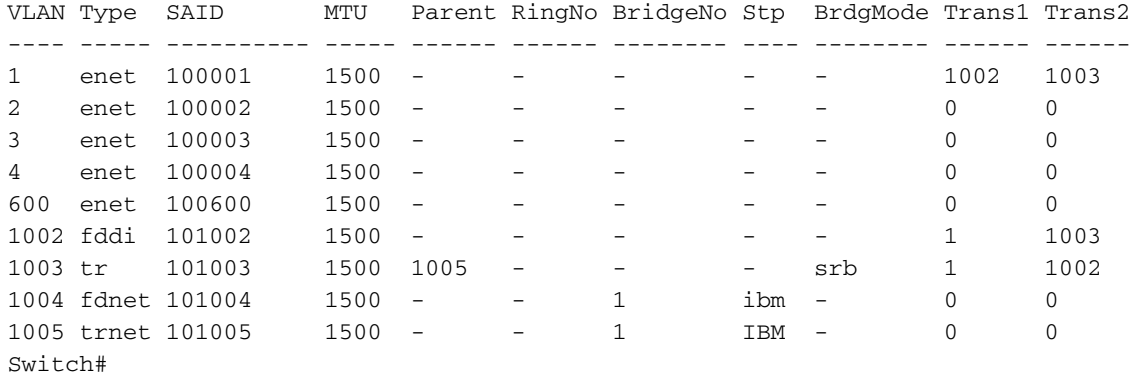

#### Cat2950# **dir flash:**

!--- On the 4500/4000, issue the dir cat4000\_flash: command. !--- On the 6500/6000, issue the dir const\_nvram: command.

Directory of flash:/

2 -rwx 2487439 Mar 11 1993 01:25:32 c2950-i6q4l2-mz.121-9.EA1d.bin 3 -rwx 840 Mar 20 1993 09:20:09 vlan.dat

!--- This vlan.dat file stores user-configured VLANs.

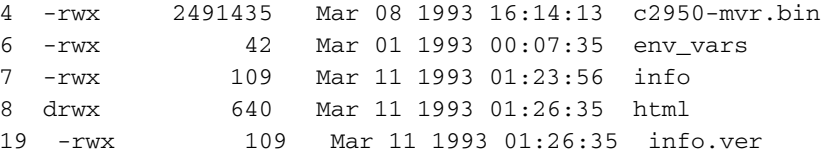

7741440 bytes total (1088512 bytes free) Switch#

2. Verwijder de VLAN-informatie uit het flash- of NVRAM-geheugen en laad de switch opnieuw.Opmerking: Voor de 6500/6000 en 4500/4000 die vroege versies van Cisco IOSsoftware uitvoeren, werkt de groep niet altijd. In plaats daarvan moet je de commanderase

#### const\_nvram uitgeven:of de commanderase cat4000\_flash:.

Geef het bestand vlan.dat niet op in de opdrachtsyntaxis. Echter, op latere versies van Cisco 3. IOS Software, werkt de edelete const\_nvram:vlan.datcommandoopdracht voor de 6500/6000, en de edelete cat4000\_flash:vlan.dato werkt op de 4500/4000.

```
Cat2950# delete flash:vlan.dat
Delete filename [vlan.dat]?
!--- Press Enter.
Delete flash:vlan.dat? [confirm]y
Cat2950# reload
```
Proceed with reload? [confirm]y 4w5d: %SYS-5-RELOAD: Reload requested

4. Controleer na het opnieuw laden de VLAN-informatie met de opdracht hoe u deze opnieuw bekijkt.De door de gebruiker geconfigureerde VLAN's worden niet meer getoond in de opdrachtuitvoer. Alleen de VLAN-informatie die is opgenomen in de fabrieksinstellingen staat op de switch.

Cat2950# **show vlan**

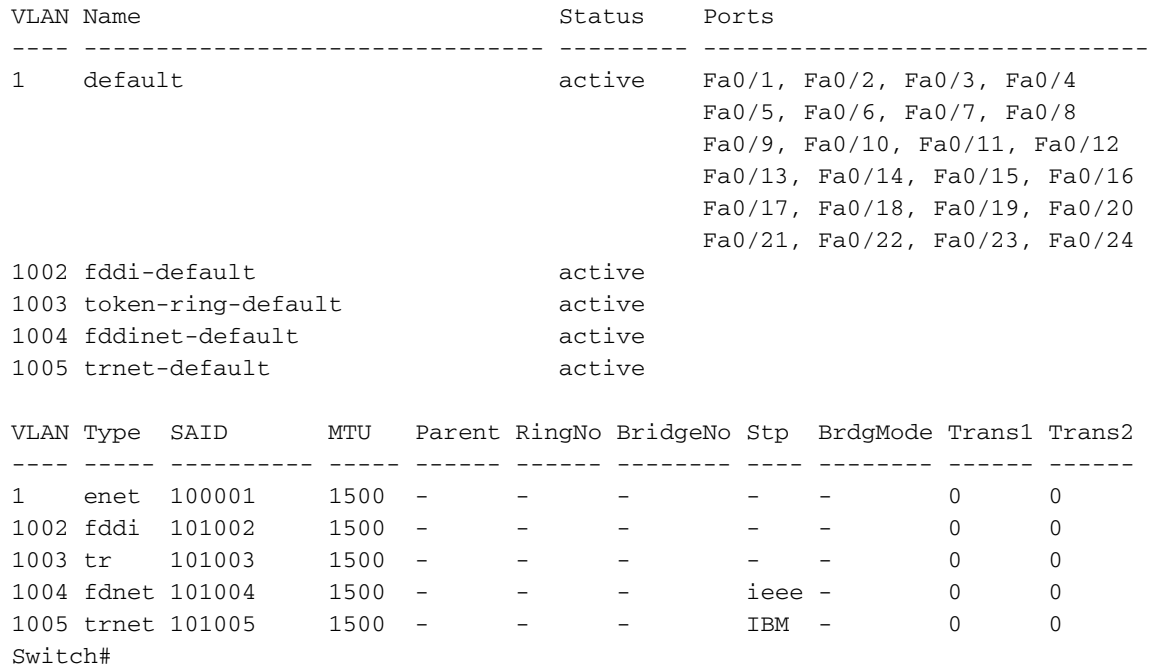

## Catalyst-switches in redundante modus resetten

Voor de 6500/6000 en 5500/5000 switches die CatOS in redundante modus uitvoeren, synchroniseert de stand-by Supervisor Engine met wijzigingen aangebracht in de actieve Supervisor Engine.

Dus, als u de configuratie op de actieve Supervisor Engine met de standaardinstellingen van de actieve Supervisor Engine herstelt, dan stelt de standby Supervisor Engine ook de fabriekswaarden in.

Of u de configuratiemodus instelt op binair of tekstmodus met de opdracht instelmodus, de switch stelt terug op fabrieksstandaardinstellingen wanneer u de configuratie op de actieve Supervisor Engine gewist hebt.

Om 6500/6000 switches te herstellen die Cisco IOS-software in redundante modus uitvoeren naar

de standaardinstellingen van de fabriek, moet u deze stappen voltooien:

- 1. Wis de opstartconfiguratie met de opdracht opstartconfiguratie op de actieve Supervisor Engine.Opmerking: Hierdoor wordt ook de startconfiguratie van de stand-by Supervisor Engine gewist.
- 2. Verwijdert [het](https://www.cisco.com/c/nl_nl/support/docs/switches/catalyst-2900-xl-series-switches/24328-156.html#reset_vlan) bestand vlan.dat zoals in <u>het</u> gedeelte<u> [Reset VLAN](https://www.cisco.com/c/nl_nl/support/docs/switches/catalyst-2900-xl-series-switches/24328-156.html#reset_vlan)</u> Information van dit document wordt weergegeven.
- 3. Herladen van de actieve Supervisor Engine met opdracht

Opmerking: Als de Supervisor Engine de ROMmon mode ingaat na het opnieuw laden, controleert u of de beginvariabele is ingesteld om te beginnen in de juiste afbeelding.

Raadpleeg ook het [documentRecover a Catalyst 6500/6000](/content/en/us/support/docs/switches/catalyst-6000-series-switches/17050-14.html) software [van Cisco IOS-systeem van](/content/en/us/support/docs/switches/catalyst-6000-series-switches/17050-14.html) [een gecorrumpeerde of ontbrekende](/content/en/us/support/docs/switches/catalyst-6000-series-switches/17050-14.html) leesmodule voor meer informatie.

## Gerelateerde informatie

- [Technologische ondersteuning](https://www.cisco.com/c/nl_nl/tech/index.html?referring_site=bodynav)
- [Technische ondersteuning en documentatie Cisco Systems](https://www.cisco.com/c/nl_nl/support/index.html?referring_site=bodynav)